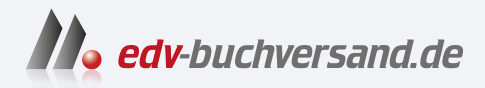

### Digital Painting mit Procreate Digitales Malen auf dem iPad

**[» Hier geht's](https://www.edv-buchversand.de/product/itp-0643/Digital%20Painting%20mit%20Procreate)  direkt zum Buch**

# DAS VORWORT

Dieses Vorwort wird Ihnen von www.edv-buchversand.de zur Verfügung gestellt.

# EINLEITUNG

### $\sqrt{OM}$  **UCAS PELMADOR**

**Willkommen bei Procreate. Ganz gleich, ob du neu in der Welt der digitalen Malerei oder erfahrene NutzerIn von Photoshop oder einer anderen digitalen Malsoftware bist – du bist hier genau richtig!**

**Procreate ist eine digitale Mal- und Zeichen-App speziell für das iPad und den Apple Pencil. (Die iPhone-Variante heißt Procreate Pocket.) Das Unternehmen hinter Procreate – Savage Interactive – ist außerordentlich engagiert in der Künstlergemeinde und freut sich immer, Fragen und Hinweise von kreativen Computergrafikern entgegenzunehmen. Das Ergebnis ist eine hervorragende Software, die für Digitalkünstler unglaublich intuitiv zu bedienen ist.**

**Die leicht zugänglichen Menüs und die umfassende Gestensteuerung bieten dir alle Werkzeuge, die du brauchst, um fantastische Kunstwerke zu erschaffen. Die App ist nicht nur eine preiswerte Option für jeden iPad-Besitzer, sondern sie ist auch in der Grafik- und Unterhaltungsbranche sehr verbreitet.**

**Die von Procreate genutzte Hardware macht die App ideal für die Nutzung unterwegs – egal, ob du zu Hause, im Bus oder sonst wo im Freien malst. Die ausschließliche Beschränkung auf Apple bedeutet, dass du dich nicht von Bürosoftware ablenken zu lassen brauchst oder Kompatibilitätsprobleme mit deiner Hardware befürchten musst. Du kannst Procreate gegen eine einmalige Zahlung im App Store erwerben.** 

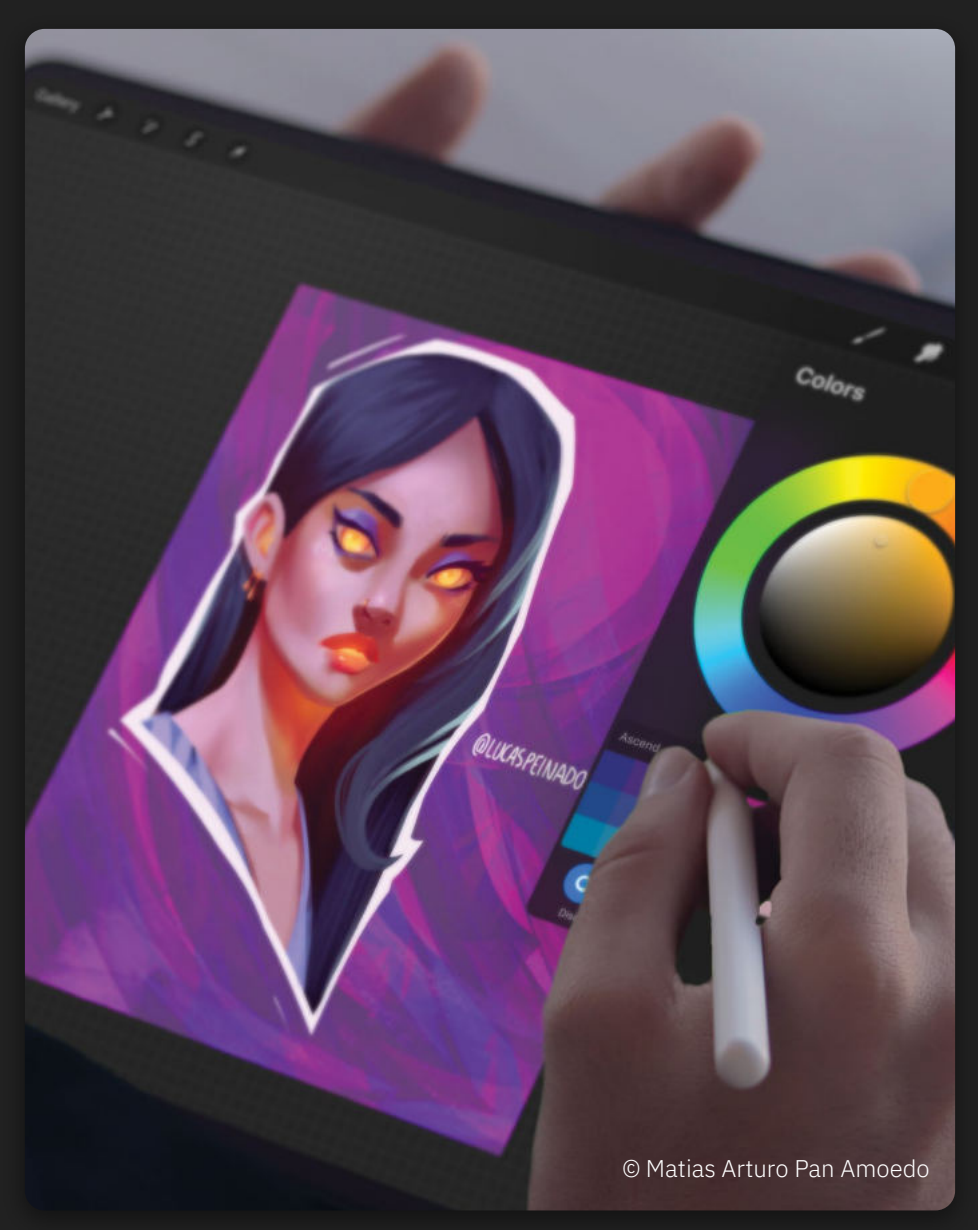

### WÄHLE DEIN WERKZEUG

Procreate kann mit dem Apple Pencil oder dem Stift eines Drittanbieters verwendet werden. Der Apple Pencil, das bevorzugte Werkzeug der Profis, liefert dir optimale Ergebnisse, da er ausgefeilte Druck- und Neigungsfunktionen besitzt, die ein großes Spektrum an Pinselstrichen und Effekten erzeugen, mit denen sich traditionelle Maltechniken simulieren lassen. Stifte anderer Anbieter eignen sich zwar ebenso, doch du solltest darüber nachdenken, dir einen Apple Pencil zuzulegen, wenn du das meiste aus Procreate herausholen willst.

8

mit Procreate malen

### **WAS IST DIGITALE MALEREI? \_\_**

**Falls du Neuling auf dem Gebiet der Computergrafik bist, erhältst du von uns hier einen kurzen Überblick über das Konzept der digitalen Malerei, damit du dich auf deine ersten Schritte am Bildschirm vorbereiten kannst. Auch wenn digitale Malerei mit speziellen Programmen wie Procreate viele Ähnlichkeiten mit dem Malen mithilfe traditioneller Medien aufweist, sind die Abläufe doch ganz unterschiedlich. Vielleicht am wichtigsten ist die Tatsache, dass Bilder üblicherweise in Ebenen aufgebaut werden und du entscheiden kannst, wie sich diese Ebenen zueinander verhalten. So könnten sich zum Beispiel Ebenen so verhalten, als würdest du verschiedene Farben übereinandermalen, eine Ebene könnte aber auch zum Maskieren eines Bereichs dienen. Dies bietet dir die Möglichkeit, einzelne Abschnitte und Stadien des Bildes zu isolieren, während du daran arbeitest, sodass du Zeit sparst und dich auf deine Kreativität konzentrieren kannst.**

**Bei Procreate kannst du außerdem deine eigenen Pinsel erstellen, Formen manipulieren und mit einem Knopfdruck Bildanpassungen vornehmen. Dies gibt dir eine Flexibilität und Geschwindigkeit, die du bei herkömmlichen Medien nicht hast. Außerdem steht dir ein grenzenloses Feld an Werkzeugen und Farben zur Verfügung! Das ist ideal, wenn man unter Zeitdruck arbeiten muss oder unterwegs ist – es müssen keine schmutzigen Pinsel ausgewaschen werden, und du brauchst dir keine Sorgen um zerknittertes Papier zu machen.**

**Das Arbeiten auf dem Bildschirm mag zunächst abschreckend wirken, doch mit dem intuitiven Procreate-Ansatz wird der ganze Prozess zugänglich und angenehm. Der Schlüssel zum Erfolg ist es, sich mit der App vertraut zu machen und praktische Erfahrungen zu sammeln – blättere also um, lege los und stell fest, wie du das Beste aus diesem Buch und deinem Weg zur digitalen Malerei machst.** © Aveline Stokart

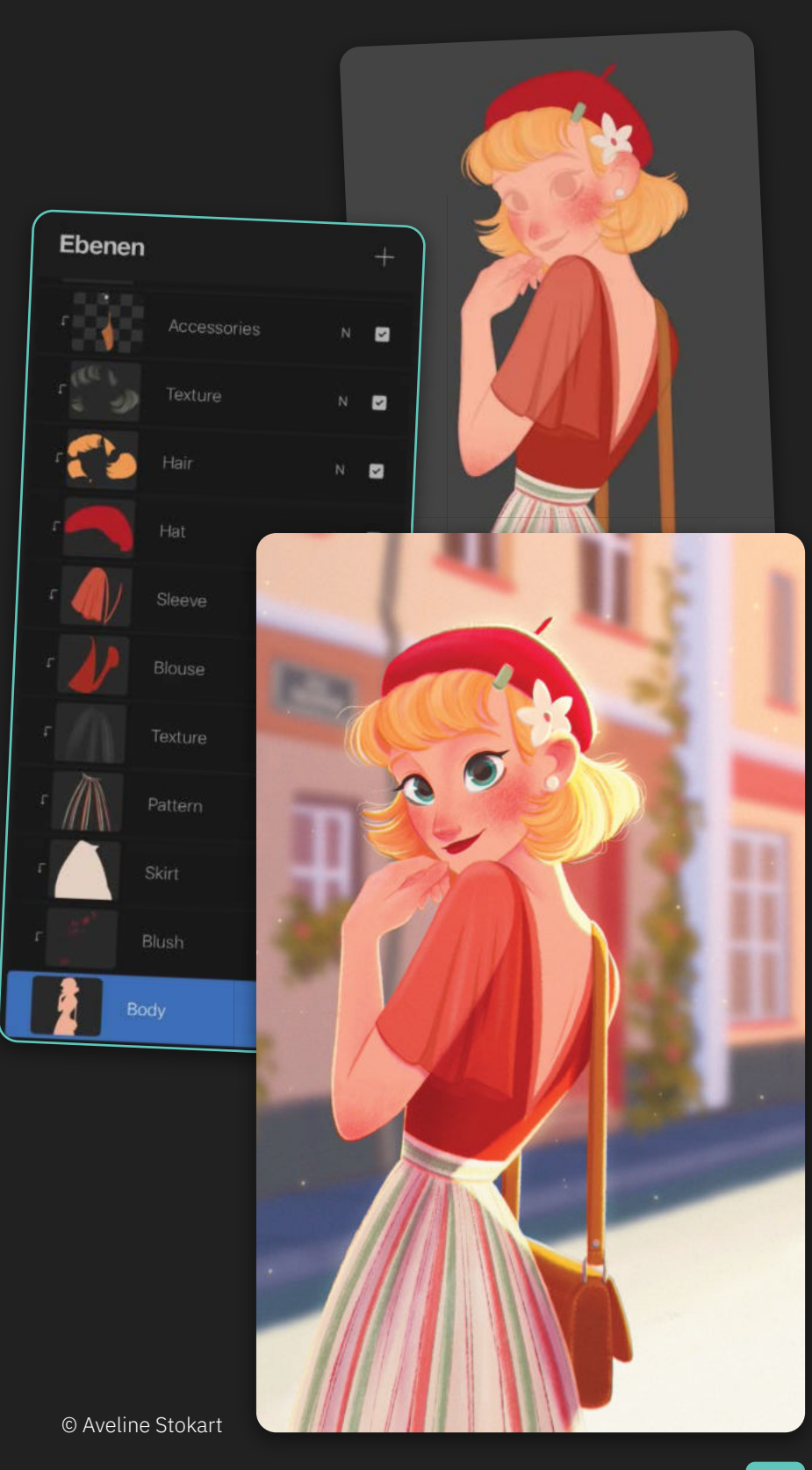

9

## **WIE DU DIESES BUCH** NUTZEN SOLLTEST

**Gemeinsam mit talentierten Branchenprofis haben wir ein Buch zusammengestellt, das sich an Kreative richtet, die neu bei Procreate sind. Wir empfehlen dir, zuerst die Einführungskapitel zu lesen.** *Der Einstieg* **bietet einen kurzen Überblick über Oberfläche und Bedienelemente und erklärt, wie du deine Dateien anlegst und organisierst. Anschließend werden in den Abschnitten** *Gesten***,**  *Pinsel***,** *Farbe***,** *Ebenen***,** *Auswahl-Werkzeug***,** *Transformieren***,** *Anpassungen* **und**  *Aktionen* **viele der Werkzeuge vorgestellt, die Procreate im Angebot hat.**

**Jeder Abschnitt führt dich durch die Grundlagen der Benutzung von Procreate. Die verschiedenen Gesten, Werkzeuge und Techniken, die zum digitalen Malen nötig sind, werden beschrieben und wie du diese in dein persönliches Arbeiten integrieren kannst. Lies die einzelnen Kapitel genau und probiere die unterschiedlichen Werkzeuge aus, damit du den größtmöglichen Nutzen aus ihnen ziehst.**

**Wenn du die Einführungskapitel gelesen und die Grundlagen verstanden hast, arbeite die acht** *Projekte* **durch.**  **Diese decken eine Vielzahl von Themen, Stilen und Herangehensweisen ab und leiten dich Schritt für Schritt durch das Arbeiten in Procreate. Am Anfang jedes Projekts findest du eine Liste der** *Lernziele***, die aus den kreativen Techniken besteht, die du beim Durcharbeiten der Schritte kennenlernen wirst.**

**Kästen mit** *Künstlertipps* **in den einzelnen Kapiteln halten hilfreiche Hinweise und kreative Einblicke für dich bereit. Am Ende des Buches gibt es ein nützliches** *Glossar* **sowie ein** *Werkzeugverzeichnis***, auf die du bei Bedarf zurückgreifen kannst.**

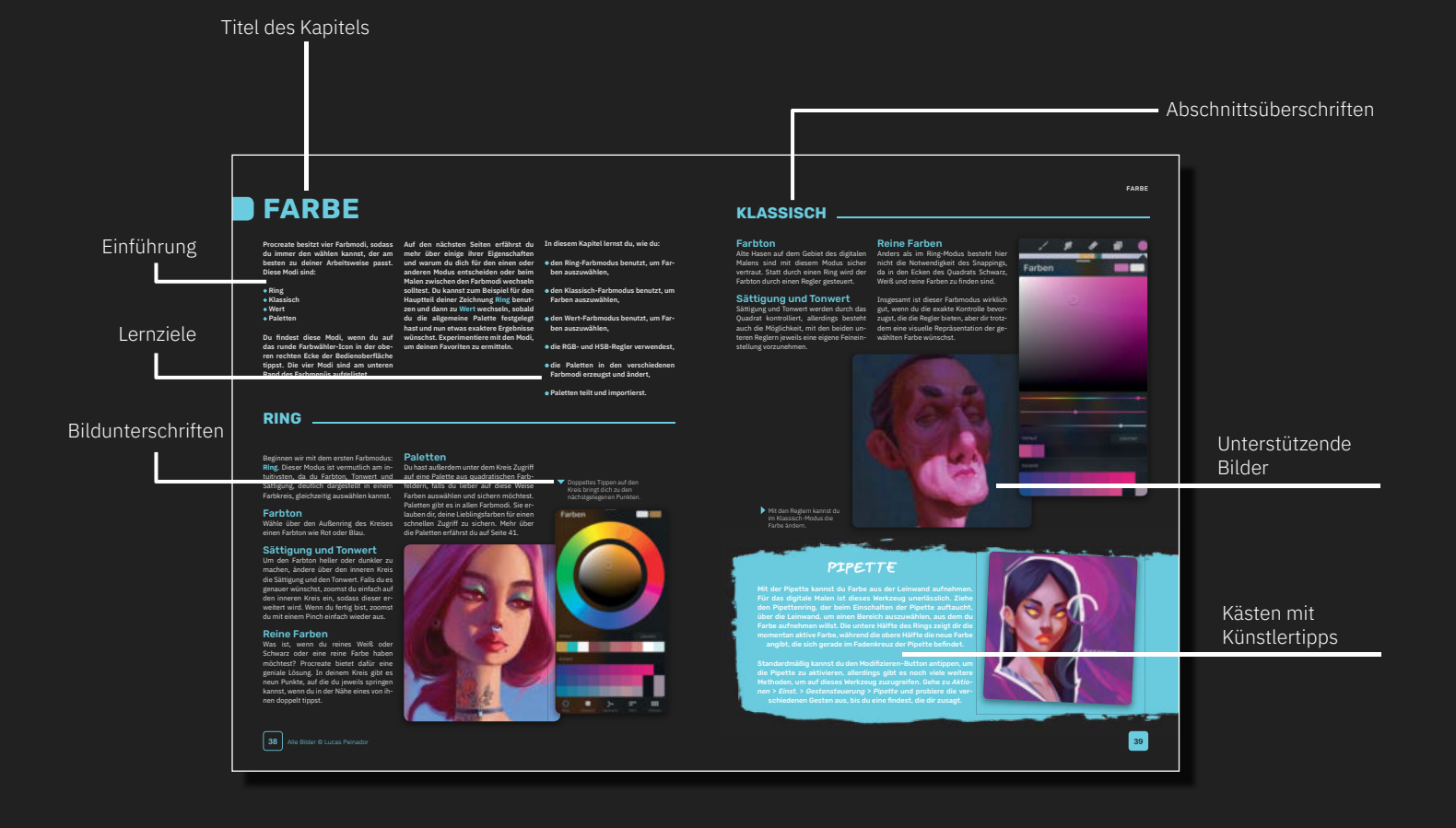

#### WIE DU DIESES BUCH NUTZEN SOLLTEST

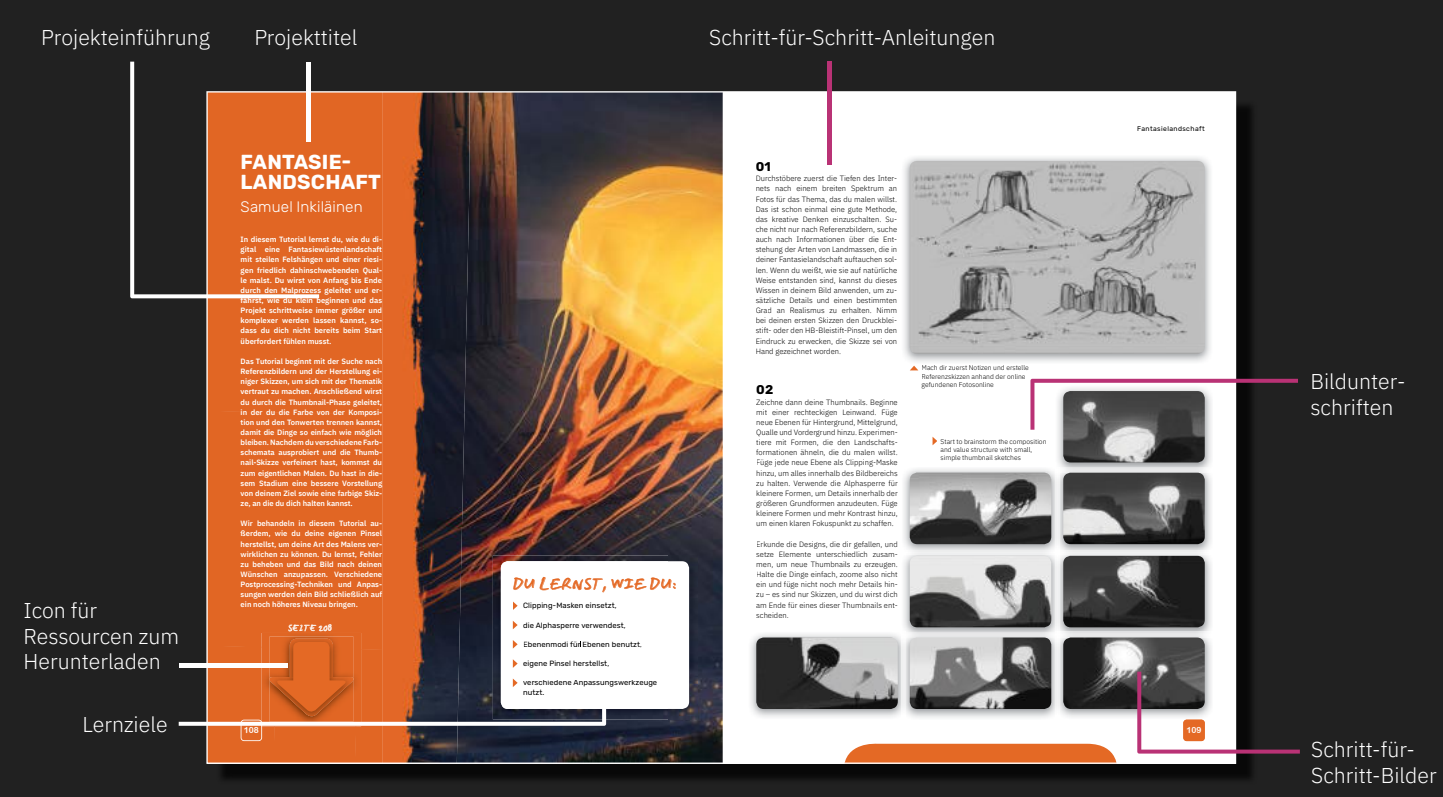

### **RESSOURCEN ZUM HERUNTERLADEN**

**Die an diesem Buch beteiligten Künstler haben eine Reihe von hilfreichen** *Ressourcen* **bereitgestellt, die du dir herunterladen kannst. Eine vollständige Liste der Ressourcen findest du am Ende dieses Buches auf Seite 208. Dazu gehören Pinsel, die in den Projekten verwendet wur-**

**den, genauso wie Videos und Zeichnungen. Lade sie herunter, bevor du mit den Projekten beginnst. Ein Pfeil am Anfang des jeweiligen Kapitels signalisiert, dass Ressourcen zum Herunterladen bereitstehen.**

> Achte auf dieses Icon.

#### **SEITE 208**

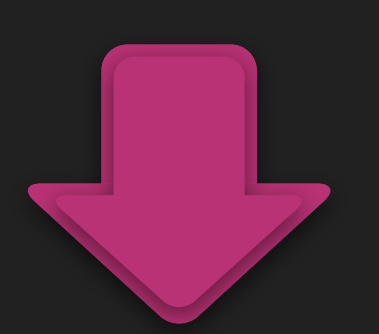

### **TOUCHSCREEN-GESTEN**

**Wie bereits erwähnt, verwendet Procreate eine Vielzahl von Gesten zur Ausführung bestimmter Aktionen. So kannst du zum Beispiel eine Aktion widerrufen, indem du den Bildschirm mit zwei Fin-** **gern antippst. Um dir dabei zu helfen, diese Gesten schnell zu erlernen, nutzen wir in diesem Buch die folgenden Symbole.**

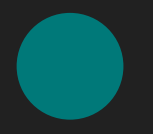

**Bildschirm mit einem** Finger berühren und gedrückt halten

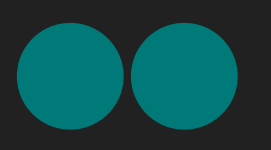

**Bildschirm mit zwei** Fingern berühren und gedrückt halten

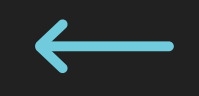

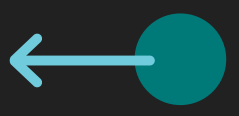

Wischen Wischen und dabei den Finger gedrückt halten